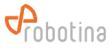

## HOME LINKER TROUBLESHOOTING GUIDE

**HEMS**:

I PROBLEM: No connection to cloud

| No. | Action                | Result |             |     |          | Next                               | Comment         |
|-----|-----------------------|--------|-------------|-----|----------|------------------------------------|-----------------|
| 1   | Check Home Linker LED |        | ON          | OFF | Blinking | If blue is OFF continue with step  |                 |
|     |                       | green  |             |     |          | [7].                               |                 |
|     |                       | red    |             |     |          |                                    |                 |
|     |                       | blue   |             |     |          |                                    |                 |
| 2   | Check ETH LED state   |        | ON          | OFF | Blinking | If both are OFF then check the     |                 |
|     |                       | green  |             |     |          | cabel.                             |                 |
|     |                       | yellow |             |     |          |                                    |                 |
| 3   | Reboot:               |        |             |     |          | wait 2 minutes and go to step [4]. | If there is any |
|     | 1) Power line adapter |        |             |     |          |                                    |                 |
|     | 2) WiFi adapter       |        |             |     |          |                                    |                 |
|     | 3) Switch             |        |             |     |          |                                    |                 |
| 4   | Check Home Linker LED |        | ON          | OFF | Blinking |                                    |                 |
|     |                       | green  |             |     |          |                                    |                 |
|     |                       | red    |             |     |          |                                    |                 |
|     |                       | blue   |             |     |          |                                    |                 |
| 5   | Reboot network router |        |             |     |          | wait 2 minutes and go to step [6]. |                 |
| 6   | Check Home Linker LED |        | ON          | OFF | Blinking |                                    |                 |
|     |                       | green  |             |     |          |                                    |                 |
|     |                       | red    |             |     |          |                                    |                 |
|     |                       | blue   |             |     |          |                                    |                 |
| 7   | Reboot Home Linker    |        |             |     |          | wait 2 minutes and go to step [8]. |                 |
| 8   | Check Home Linker LED |        | ON          | OFF | Blinking |                                    |                 |
|     |                       | green  | $\boxtimes$ |     |          |                                    |                 |
|     |                       | red    |             |     |          |                                    |                 |
|     |                       | blue   |             |     |          |                                    |                 |
| 9   | Replace Home Linker   |        |             |     |          |                                    |                 |

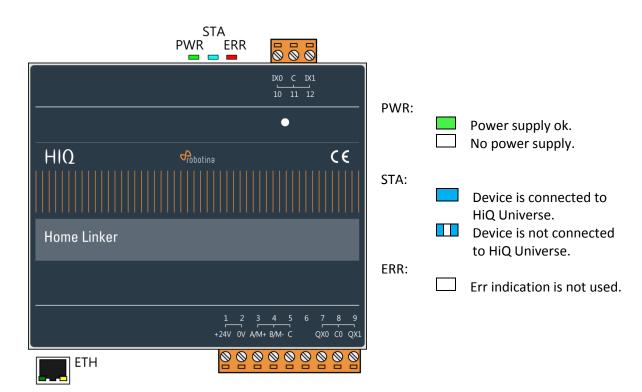